## **راهنماي تكميل پروفايل اعضاء سازمان**

همكاران گرامي

با سالم

ضمن قدرداني از حسن همكاري شما براي تكميل پروفايل خود در سايت سازمان، توجه به نكات زير در تسريع و بهبود اين فرايند ميتواند موثر باشد.

- -1 كليه اعضا سازمان در هر يك از سه شاخه شركت ها، فروشگاه ها و اشخاص حقيقي با استفاده از كد عضويت خود در سازمان به عنوان كاربر سايت امكان ورود به بخش ويرايش محتوي پروفايل عضويت و در صورت دارا بودن ساير دسترسي مجاز استفاده از بخش ويژه كميسيون و كارگروه ها، تاالر گفتگو، ثبت شكايت آنالين، تكميل اطالعات دايركتوري تجاري و ... را خواهند داشت.
- -2 شما براي ورود به سايت عالوه بر شناسه كاربر ) كد عضويت سازمان ( به كلمه عبور نياز داريد. براي دريافت كلمه عبور مي توانيد در صفحه اصلي سايت با استفاده از گزينه **"ورود"** به صفحه login رفته و با استفاده از امكان **" رمز عبور خود را فراموش کردهاید"** اقدام نماييد. برای اين منظور کافی است نام کاربری و آدرس پست الکترونيکی خود را تایپ و سپس دکمه ارسال را کليک نمایيد. برای شما یک **"کد تایيد"** Code Confirmationبه صورت خودکار به ايميل اعالم شده ارسال خواهد شد. توجه نماييد كه اين ايميل الزاما مي بايستي همان آدرس ايميلي باشد كه در فرم هاي ثبت نام به واحد عضويت سازمان اعالم نموده ايد. پس از دريافت كد تاييد برای تایيد دوباره دسترسي شما به سيستم مي باستي فقط از طريق آدرس لينك **"صفحه درخواست رمز عبور"** كه در متن ايميل براي شما ارسال شده است مجددا به زير پرتال سازمان مراجعه نموده و مجددا شناسه کاربری، آدرس پست الكترونيك و کد تاييد دریافتی را تایپ و ارسال نمایيد. در اين مرحله سيستم به صورت خودكار کلمه عبور جدیدی را توليد به آدرس پست الکترونيکی شما ارسال خواهد کرد. اكنون با دراختيار داشتن شناسه كاربر و كلمه عبور مي توانيد به سايت login نماييد.

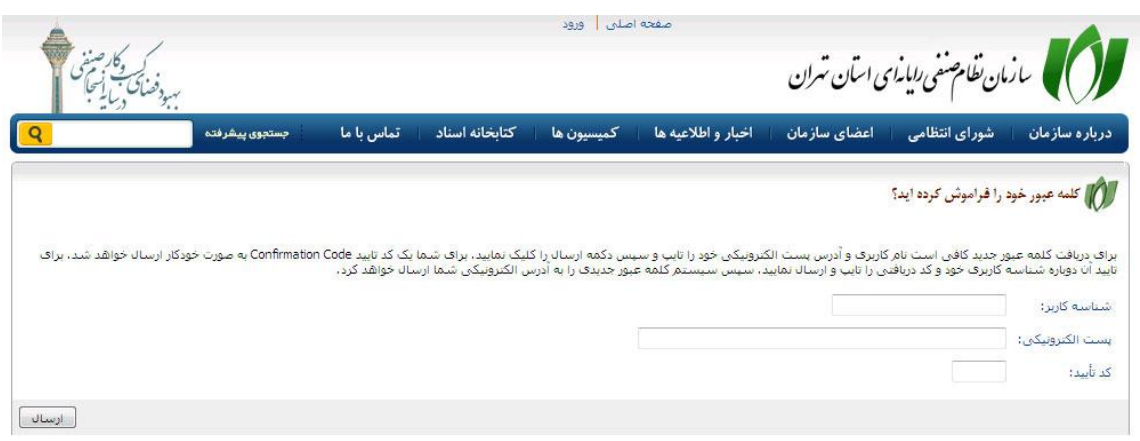

-3 پس از ورود به سايت هر عضو به صفحه پيش فرض خود هدايت مي شود. ما اين صفحه را با عنوان **"صفحه من"** براي هر كاربر در نظر گرفته ايم كه در آن عالوه بر دسترسي به يكسري سرويس هاي اوليه از قبيل سرويس RSS اخبار سازمان، صندوق پيام هاي شخصي، امكان چت آنالين با ساير كاربران پرتال، آمار بازديدكنندگان سايت،برنامه زمانبندي رويدادهاي سازمان و ... امكانات ويژه اي نيز به منظور ويرايش اطالعات عضويت، تكميل پروفايل تجاري، تغيير رمز عبور و مشاهده پرونده، شامل اقالم اطالعاتي پايه، اقدامات دبيرخانه سازمان در ارتباط با عضويت، اطالع از آخرين وضعيت پرونده مالي، تعيين رشته هاي تخصصي فعاليت شركت بر اساس طرح رتبه بندي شوراي عالي انفورماتيك و ... وجود دارد.

- -4 به كاربران توصيه مي شود پس از اولين مراجعه به سايت نسبت به تغيير رمز عبور فعلي و دريافت رمز عبور جديد با حفظ اصول امنيتي مورد انتظار در انتخاب رمز عبور اقدام نمايند
- -5 اعضا مي توانند در **"صفحه من"** با استفاده از گزينه ويرايش اطالعات عضويت نسبت به تكميل پرونده الكترونيك عضويت خود در سازمان اقدام نمايند. اين اطالعات شامل دو بخش است. بخش اول اطالعات پايه و اطالعات تماس شركت و مديران و بخش دوم شامل بارگزاري اسناد حقوقي شركت شامل روزنامه رسمي، آگهي آخرين تغييرات، تصوير مدرك تحصيلي، كپي شناسنامه و كارت ملي و ... مي باشد كه در پايان بخش اول كاربر با انتخاب گزينه **"ثبت پيش نويس"** به مرحله دوم وارد مي شود و در اين مرحله پس از بارگزاري فايل ها عالوه بر امكان ثبت پيش نويس، گزينه **"ثبت و ارسال به مرحله بعد"** نيز پيش بيني شده است كه با انتخاب آن وضعيت پرونده عضويت كه به صورت پيش فرض در مرحله **"ثبت سيستمي"** قرار دارد تغيير و به وضعيت **"تكميل اطالعات توسط كاربر"** اصالح مي شود. در اين مرحله شما امكان ويرايش اطالعات وارد شده را نداريد و بايستي منتظر بررسي و اعالم نظر واحد عضويت بمانيد.

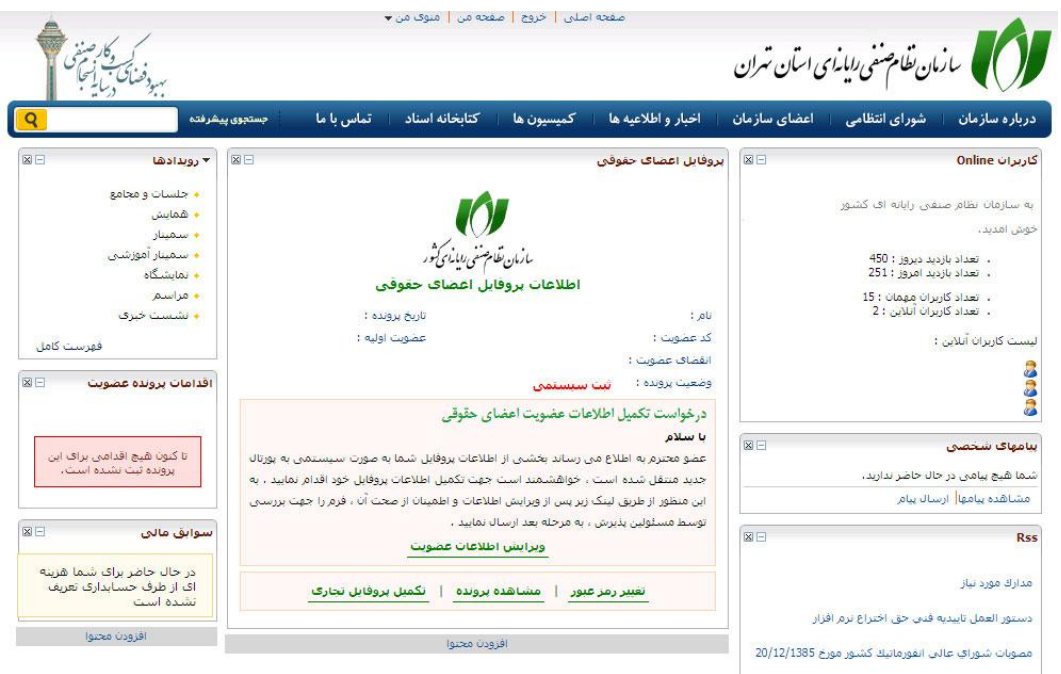

- -6 همكاران ما در دبيرخانه سازمان و واحد عضويت پس از بررسي اطالعات ارسالي شما در صورت وجود نقص و يا اشكال موضوع را از طريق آدرس ايميل اطالع رساني و وضعيت پرونده شما را جهت رفع ايراد مطرح شده يك مرحله به عقب برگردانده و مجددا پرونده شما در وضعيت **" ثبت سيستمي"** قرار خواهد گرفت. در صورت تاييد اطالعات ارسالي نيز، همكاران واحد عضويت با افزودن تصوير مجوز فعاليت شما به پرونده الكترونيك وضعيت آن را به **"نمايش اطالعات در پرتال"** تغيير خواهند داد و نام شما با استفاده از فهرست الفبايي اعضا براي ساير بازديدكنندگان سايت نمايش داده خواهد شد
- -7 پس از تغيير وضعيت پرونده الكترونيك شما به **" نمايش اطالعات در پرتال"** شما قادر خواهيد بود با ورود مجدد به سايت نسبت به **تكميل پروفايل تجاري** خود اقدام نماييد . پروفايل تجاري به عنوان بخشي از سرويس دايركتوري تجاري سازمان مي باشد كه بر اساس آن اعضا مي توانند نسبت به معرفي محصوالت و خدمات خود در سايت سازمان اقدام نمايند. در اين سرويس شما مي توانيد در ازاء هر محصول يا خدمت يك رديف اطالعاتي جديد ايجاد نموده و نهايتا با تكميل اطالعات پايه اي نسبت به بارگزاري فايل بروشور محصوالت و خدمات خود نيز اقدام نماييد.

دبيرخانه سازمان آمادگي خود را براي پاسخگويي به مشكالت و سواالت احتمالي در فرايند تكميل پروفايل اعالم مي نمايد. در اين خصوص شما مي توانيد با شماره تماس 99734488 سركار خانم سلطاني واحد عضويت سازمان براي كسب اطالعات تكميلي تماس حاصل نماييد.